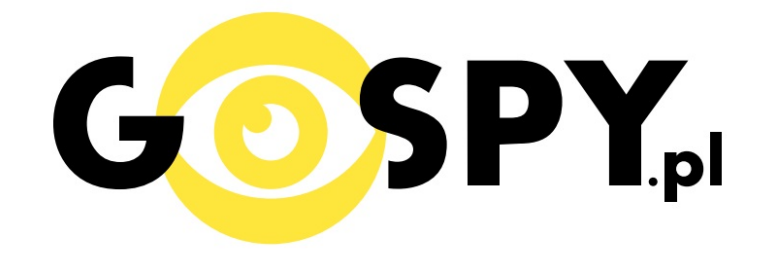

# **INSTRUKCJA OBSŁUGI**

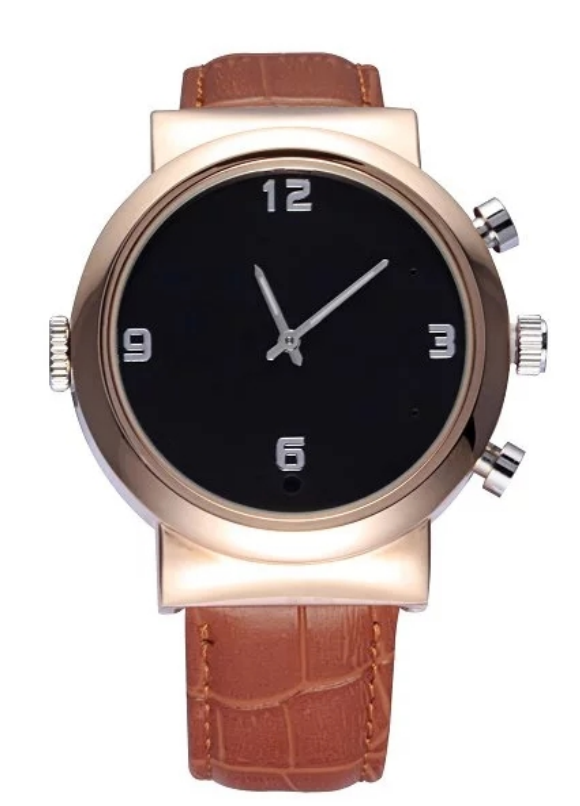

## **ZEGAREK Z KAMERĄ SW1L**

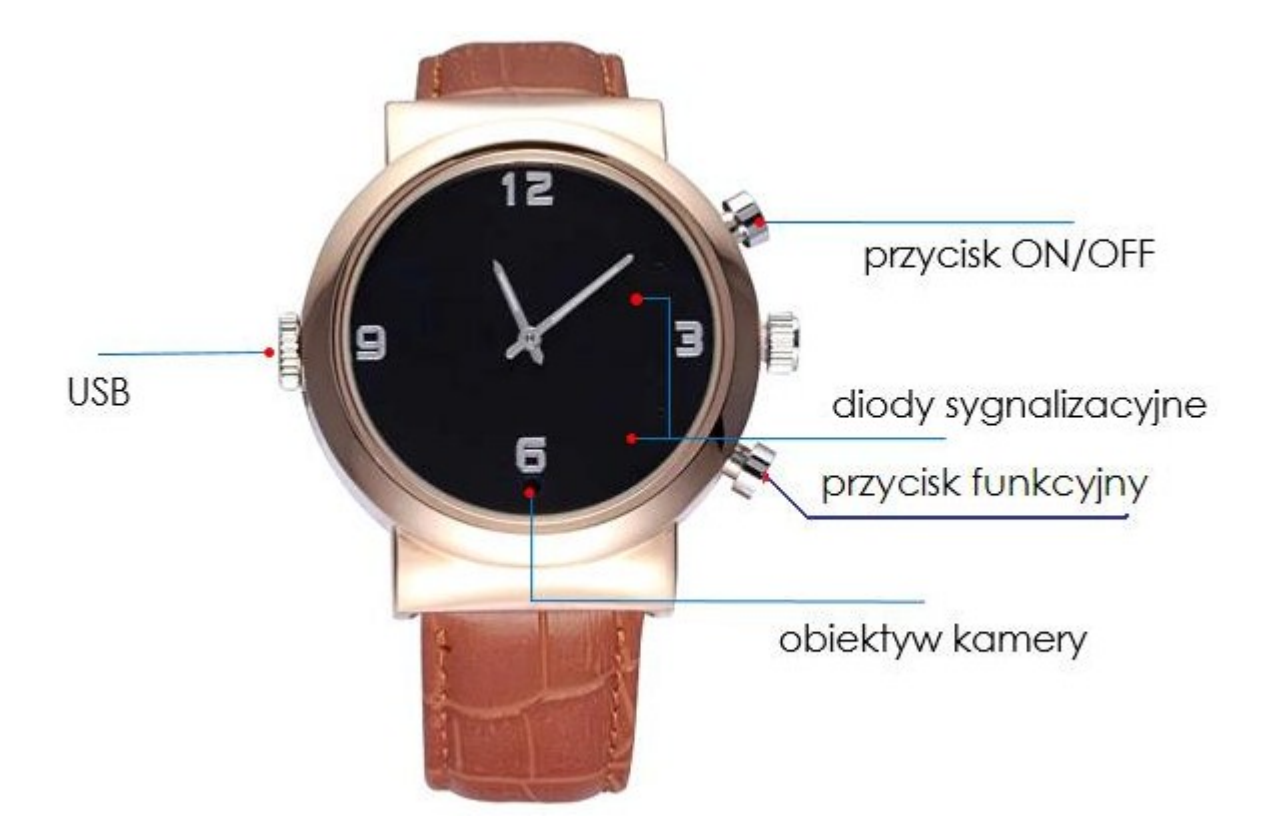

### zdjęcie poglądowe **INSTRUKCJĘ W KOLOROWEJ WERSJI CYFROWEJ MOŻNA ZNALEŹĆ NA WWW.KAMERYSZPIEGOWSKIE.WAW.PL**

### **(WPISZ NA DOLE W WYSZUKIWARCE KOD: 429)**

#### **I PRZED PIERWSZYM UŻYCIEM:**

**Ładowanie** - przed pierwszym użyciem kamery należy naładować akumulatorek, ładując go przez minimum 2-3h. Proces ładowania polega na podłączeniu urządzenia do komputera poprzez port USB lub do ładowarki sieciowej 5V 1A.

**Karta micro SD** – zegarek posiada wbudowaną pamięć o pojemności 8GB .

UWAGA! Nie należy używać zegarka w basenie ani pod prysznicem. Wodoodporność 30M – odporny na drobne zachlapania.

#### **II SZYBKI START:**

**1. Włączanie/ wyłączanie –** aby włączyć zegarek należy przez około 3 sekundy nacisnąć i przytrzymać przycisk On/OFF (zapali się niebieska dioda i czerwona dioda, po chwili czerwona dioda

gaśnie, a niebieska świeci światłem stałym - urządzenie wejdzie w tryb bezczynności). Aby wyłączyć zegarek należy przez około 3 sekundy nacisnąć i przytrzymać przycisk On/OFF( czerwona dioda zamiga 3 razy po czym urządzenie wyłączy się).

**2. Robienie zdjęć** – aby zrobić zdjęcie, w trybie bezczynności należy dwukrotnie krótko nacisnąć przycisk funkcyjny. Zapalą się jednocześnie diody koloru niebieskiego i czerwonego. Następnie należy krótko nacisnąć przycisk On/OFF. Obie diody zamigają, zdjęcie zostanie zapisane, po czym obie diody powrócą do świecenia światłem stałym.

**3. Video –** aby nagrać video w trybie bezczynności krótko naciśnij przycisk On/OFF. Niebieska dioda zamiga 3-krotnie, po czym kamerka zacznie nagrywać film. Podczas nagrywania dioda nie świeci się. Aby zakończyć nagrywanie ponownie wciśnij przycisk On/OFF, niebieska dioda zacznie świecić światłem stałym. Wideo zostanie zapisane, a zegarek przejdzie w tryb bezczynności.

**4. Dyktafon –** aby nagrać dźwięk w trybie bezczynności wciśnij przycisk funkcyjny, znajdujący się obok niebieskiej diody. Niebieska dioda zgaśnie, po czym zapali się czerwona dioda. Następnie należy nacisnąć przycisk On/OFF. Czerwona dioda zamiga 3 razy, co oznacza, że rozpoczęło się rejestrowanie dźwięku. Podczas nagrywania dioda nie świeci się. Aby zakończyć nagrywanie należy wcisnąć przycisk On/OFF. Nagranie zostanie zapisane a czerwona dioda zacznie świecić światłem stałym.

**5. Detekcja ruchu –** aby ustawić zegarek w trybie detekcji ruchu należy w trybie bezczynności przez ok.2 sekundy przytrzymać przycisk funkcyjny. Obie diody diody zamigają po czym zgasną. Zegarek przejdzie w tryb detekcji ruchu. Aby wyłączyć funkcję detekcji ruchu należy krótko nacisnać przycisk On/OFF. Video zostanie zapisane na karcie pamięci, a niebieska dioda zacznie świecić światłem stałym. Zegarek przejdzie w tryb bezczynności.

UWAGA: zapisanie pliku zajmuje pewien czas, więc aby uniknąć błędów zapisywania prosimy o unikanie wciskania przycisku funkcyjnego w kilkusekundowych odcinkach czasu.

#### **III INFORMACJE DODATKOWE:**

**6. Odczyt plików w komputerze -** aby dokonać odczytu plików, należy odkręcić śrubkę znajdującą się po lewej stronie zegarka, a następnie za pomocą dołączonego kabla podłączyć zegarek do portu USB komputera (karta pamięci musi być włożona a urządzenie WYŁĄCZONE ). System wykona automatyczną instalację urządzenia, żadne dodatkowe sterowniki nie są wymagane. Kamerka zostanie wykryta jako pamięć masowa. Należy wybrać odpowiedni plik, dwukrotnie kliknąć myszką , pobrać zapisany plik z katalogu i zapisać na dysku komputera. Wybrane pliki są gotowe do odtwarzania.

Po podłączeniu zegarka do komputera można go wykorzystać jako pendrive.

**7. Ładowanie -** proces ładowania polega na podłączeniu urządzenia do komputera lub ładowarki sieciowej. Urządzenie ma wbudowany wysokiej wydajności akumulator, który można wielokrotnie ładować. Powolne i lekkie świecenie diody zielonej i niebieskiej oznacza ładowanie. Przy pierwszych 5 ładowaniach należy pozostawić zegarek podłączony 30 minut dłużej. Wpłynie to korzystnie na żywotność baterii. Czas ładowania ok. 3 godzin.

**8. Ustawiania czasu –** aby ustawić aktualną datę oraz godzinę należy w folderze głównym karty pamięci utworzyć przy pomocy Notatnika nowy plik tekstowy o nazwie "Time" i następnie wpisać aktualną datę i godzinę według następującego schematu:

2016.01.01 23:59:59 Y 1

#### **9. Rozwiązywanie problemów**

#### **Kamera nie działa mimo ładowania**

- należy poprawnie umieścić kartę micro SD lub ją sformatować
- należy użyć innego kabla bądź portu USB

#### Informacja dla użytkowników o pozbywaniu się urządzeń elektrycznych i elektronicznych, baterii i akumulatorów (gospodarstwo domowe).

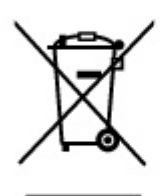

Przedstawiony symbol umieszczony na produktach lub dołączonej do nich dokumentacji informuje, że niesprawnych urządzeń elektrycznych lub elektronicznych nie można wyrzucać razem z odpadami gospodarczymi. Prawidłowe postępowanie w razie konieczności pozbycia się urządzeń elektrycznych lub elektronicznych, utylizacji, powtórnego użycia lub odzysku podzespołów polega na przekazaniu urządzenia do wyspecializowanego punktu zbiórki, adzie bedzie przyjete bezpłatnie. W niektórych krająch produkt można oddać lokalnemu dystrybutorowi podczas zakupu innego urządzenia.

Prawidłowa utylizacja urządzenia umożliwia zachowanie cennych zasobów i uniknięcie negatywnego wpływu na zdrowie i środowisko, które może być zagrożone przez nieodpowiednie postępowanie z odpadami. Szczegółowe informacje o najbliższym punkcie zbiórki można uzyskać u władz lokalnych. Nieprawidłowa utylizacja odpadów zagrożona jest karami przewidzianymi w odpowiednich przepisach lokalnych.

#### Użytkownicy biznesowi w krajach Unii Europeiskiej

W razie konieczności pozbycia się urządzeń elektrycznych lub elektronicznych, prosimy skontaktować się z najbliższym punktem sprzedaży lub z dostawcą, którzy udzielą dodatkowych informacji.

#### Pozbywanie się odpadów w krajach poza Unia Europejska

Taki symbol jest w ażny tylko w Unii Europejskej. W razie potrzeby pozbycia się niniejszego produktu prosimy skontaktować się z lokalnymi władzami lub ze sprzedawcą celem uzyskania informacji o prawidłowym sposobie postępowania.

**INSTRUKCJĘ W KOLOROWEJ WERSJI CYFROWEJ MOŻNA ZNALEŹĆ NA WWW.KAMERYSZPIEGOWSKIE.WAW.PL**